SOUTH PLAINFIELD **HIGH SCHOOL** 

# **College Application Bootcamp**

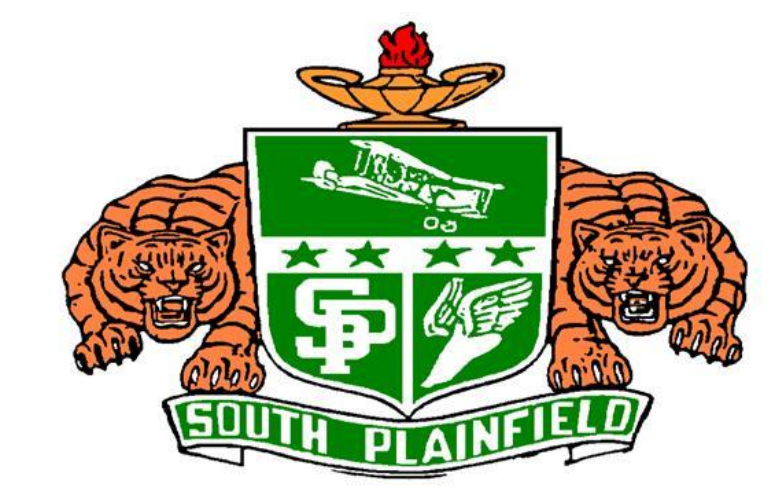

## COMMON APPLICATION

Visit [www.commonapp.org](http://www.commonapp.org/)

- **Click on "Log In"**
- Click on "Student"
- Click on the "Create an Account" link and follow directions
- **\*** \*You must use your PERSONAL EMAIL, not your school email\*

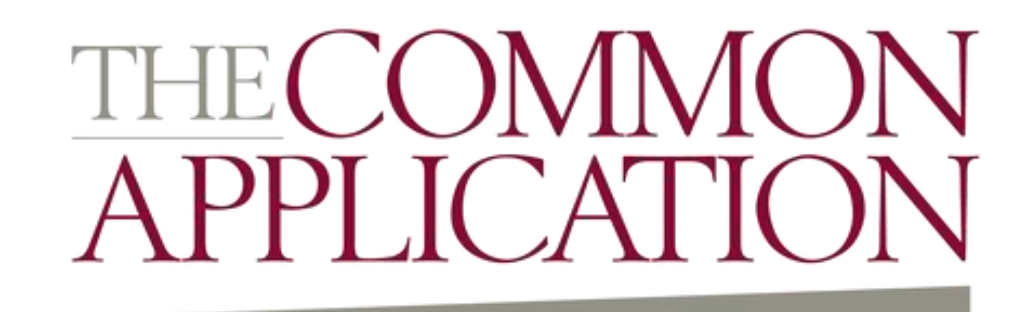

## COMMON APPLICATION

### Click on the "Common App" tab

- **Example 2 Click on "Education"**
- **EX Complete the information for "Current or Most** Recent Secondary School" (i.e. SPHS)

### Click on the "College Search" tab

- **Enter the name of a college you will be applying** to and click "Search"
- **Example 2 Ferama Cherlon Figure 1.** Check the box next to the school name and click "Add"
	- This will add the college to your "My Colleges" tab
	- You will need to do this for all colleges you are applying to via the Common App

## COMMON APPLICATION

Click on the "My Colleges" tab

- Go to a college
- Click on "Recommenders and FERPA"
- Follow the directions to complete the FERPA waiver
	- It is suggested that you "waive your right" to view your letters of recommendation, as colleges prefer this. However, you are not required to waive your right.

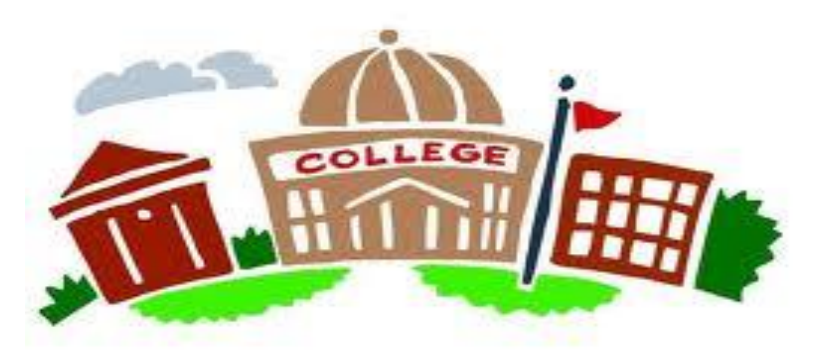

### NAVIANCE

### Go to the Naviance Student website

- <https://student.naviance.com/splainfieldhi>
- Log in to your Naviance account
	- Username: your school email address WITH nj.spboe.org
	- Password: The password YOU set, if needed click "Reset your Password".

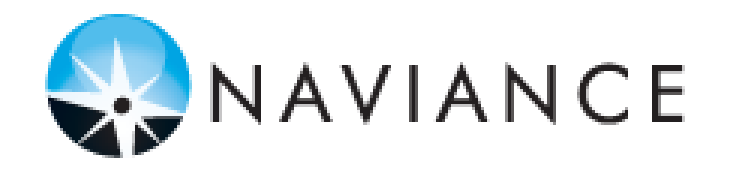

### LINKING YOUR COMMON **APPLICATION TO NAVIANCE**

- If you are applying to schools via the Common App, you will need to match your Common App account to Naviance.
	- **\*** \*Make sure that the schools you are requesting transcripts from are entered in your Common Application or your transcripts and letters will not be able to be sent.\*

#### **TO MATCH YOUR ACCOUNTS:**

- 1. Go to Naviance Student
- 2. In the "Colleges" box, click on the "Colleges I'm Applying To" link
- 3. Click on "Match Accounts", located in the pink box toward the top of the screen
- 4. Enter your personal email address that you used for the Common Application (\*NOT YOUR SCHÓOL EMAIL\*) and date of birth, then click "Match Accounts". This will import the schools listed on your Common Application account to your "Colleges I'm Applying To" list in Naviance

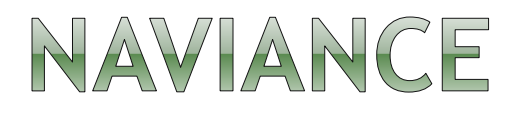

- Add any colleges that you are applying to that don't accept the Common App into the "Colleges I'm Applying To" area
	- (any colleges listed in your Common App account will populate in your Naviance account)
	- Click on "Colleges I'm Applying To"
	- Click on the "+" sign to add a college
- Once all of your colleges are added, click on the "Edit" link next to each school
	- **EXA** Choose the deadline type for each application
		- o Early Action: Non-Binding
		- **o** Early Decision: Binding
		- o Regular Decision
		- Rolling Admission
	- **EXTE:** Choose how you will be applying
		- Common App or directly to the institution

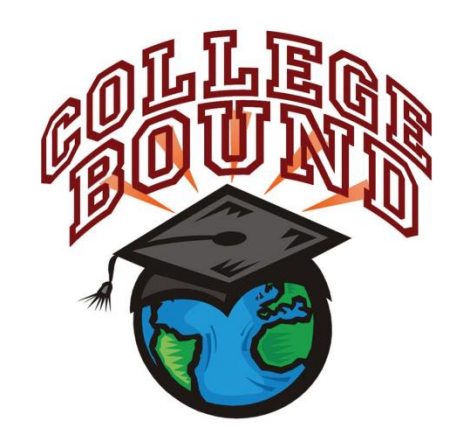

### NAVIANCE

#### • Requesting a transcript

- **Example 21 Click on the "Colleges I'm Applying" to link**
- **Then click on "Request Transcript"** 
	- Check the box for initial transcript
	- o If you would like unofficial SAT or ACT scores on your transcript, check the appropriate box
	- o From the drop down menu, choose the colleges you would like your transcript sent to
		- You MUST also submit a transcript release form, signed by a parent/guardian, to your counselor. Without this form, your transcript will not be sent.
		- This form can be accessed in the Guidance Office or on the Guidance Department website.
		- [http://spboehs.ss13.sharpschool.com/departments/gui](http://spboehs.ss13.sharpschool.com/departments/guidance_department/transcript_release_forms) dance\_department/transcript\_release\_forms

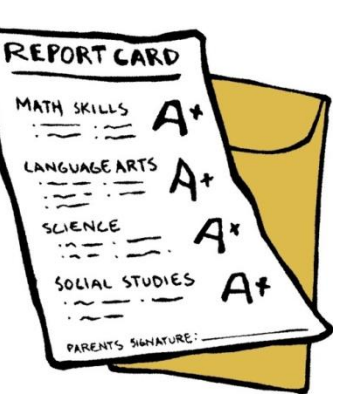

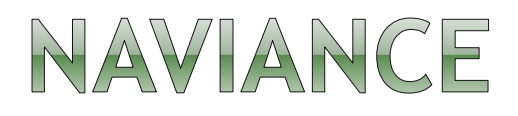

#### **■ Requesting Letters of Recommendation**

- **Example 1** Click on the "Colleges" link toward the top of the page
- Click on "Apply to College"
- **EXECLE Click on "Letters of Recommendation"**
- Click on "Add Request"
- **Example 2 r** Choose a teacher from the drop down menu
- **EXA)** Choose whether you would like them to submit their letter to all colleges or only certain colleges on your list
- Click "Submit"
- **.** \*In addition to requesting letters via Naviance, you MUST request letters in person, as well. Make sure to provide whoever is writing your letters with a copy of your resume\*

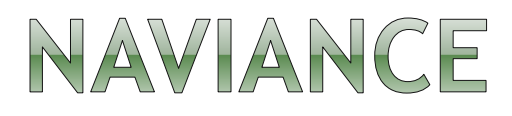

### Update Your Resume

- **Example:** Click on the "About Me" link
- **Click on "My Stuff"**
- **Then click on "Resume"**
- **Example 2 Click on "Add/Update Sections"**
- **Update your information in the** categories listed
- $\blacksquare$  To print or export your resume, click on the link titled "Print/Export Resume"

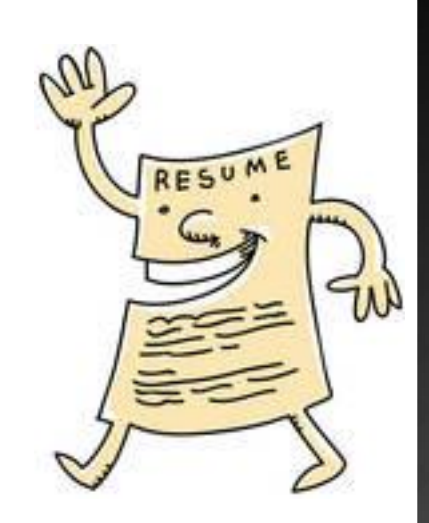

## SAT/ACT SCORES

- **SAT and ACT scores must be sent directly** from College Board/ACT to each college you are applying to
	- SPHS does not send your official SAT/ACT scores
	- You are responsible for sending all scores

#### To send scores:

**SAT: Log in to your CollegeBoard account and** following links to send scores

[www.collegeboard.org](http://www.collegeboard.org/)

**ACT: Log in to your ACT Student account and** follow links to send scores

[www.actstudent.org](http://www.actstudent.org/)

achieve more

### FEE WAIVERS

- $\circ$  If you receive Free or Reduced lunch, please see your counselor for:
	- **SAT fee waivers**
	- **ACT fee waivers**
	- **College application fee waivers**
	- When applying via the Common App, answer the question for fee waivers appropriately. If you qualify for a fee waiver, your counselor will be able to verify and approve it.

## RUTGERS APPLICATION

- Students can apply to Rutgers University directly through their website or using the Coalition Application
	- [www.rutgers.edu](http://www.rutgers.edu/)
	- [www.coalitionforcollegeaccess.org](http://www.coalitionforcollegeaccess.org/)
- You will be required to complete the Self-Reported Academic Record (SRAR)
	- You will enter grades from all of your classes taken in 9<sup>th</sup> through 12<sup>th</sup> grade rather than submitting a transcript
	- Your grades are available in Naviance

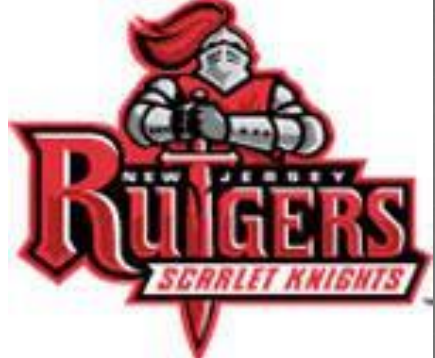

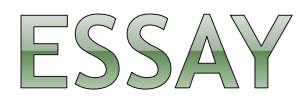

### Your essay breathes life into your application

- **Example TOPIC look through the key hole and** describe the room
- **the TONE is important**
- **Example 13 remonstrate how you are unique and outstanding**
- **Example 1** demonstrate how you are a leader, both positional and personal
- **Example 2 random** keep it short, but powerful write everything and put it through a centrifuge
- **E** \*Let your personality shine through\*

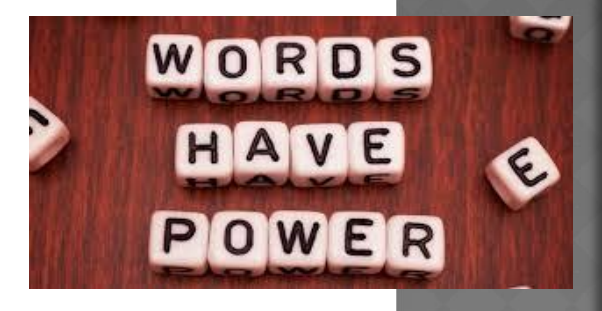

### **COMMON APP ESSAY PROMPTS** 2020-21

- 1. Some students have a background, identity, interest, or talent so meaningful they believe their application would be incomplete without it. If this sounds like you, please share your story.
- 2. The lessons we take from obstacles we encounter can be fundamental to later success. Recount a time when you faced a challenge, setback, or failure. How did it affect you, and what did you learn from the experience?
- 3. Reflect on a time when you questioned or challenged a belief or idea. What prompted your thinking? What was the outcome?
- 4. Describe a problem you've solved or a problem you'd like to solve. It can be an intellectual challenge, a research query, an ethical dilemma anything of personal importance, no matter the scale. Explain its significance to you and what steps you took or could be taken to identify a solution.
- 5. Discuss an accomplishment, event, or realization that sparked a period of personal growth and a new understanding of yourself or others.
- 6. Describe a topic, idea, or concept you find so engaging it makes you lose all track of time. Why does it captivate you? What or who do you turn to when you want to learn more?
- 7. Share an essay on any topic of your choice. It can be one you've already written, one that responds to a different prompt, or one of your own design.

### **COALITION APP ESSAY PROMPTS** 2020-21

- Tell a story from your life, describing an experience that either demonstrates your character or helped to shape it.
- Describe a time when you made a meaningful contribution to others in which the greater good was your focus. Discuss the challenges and rewards of making your contribution.
- Has there been a time when you've had a longcherished or accepted belief challenged? How did you respond? How did the challenge affect your beliefs?
- What is the hardest part of being a student now? What's the best part? What advice would you give a younger sibling or friend (assuming they would listen to you)?
- Submit an essay on a topic of your choice.

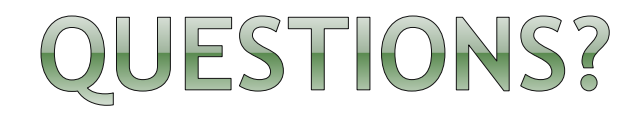

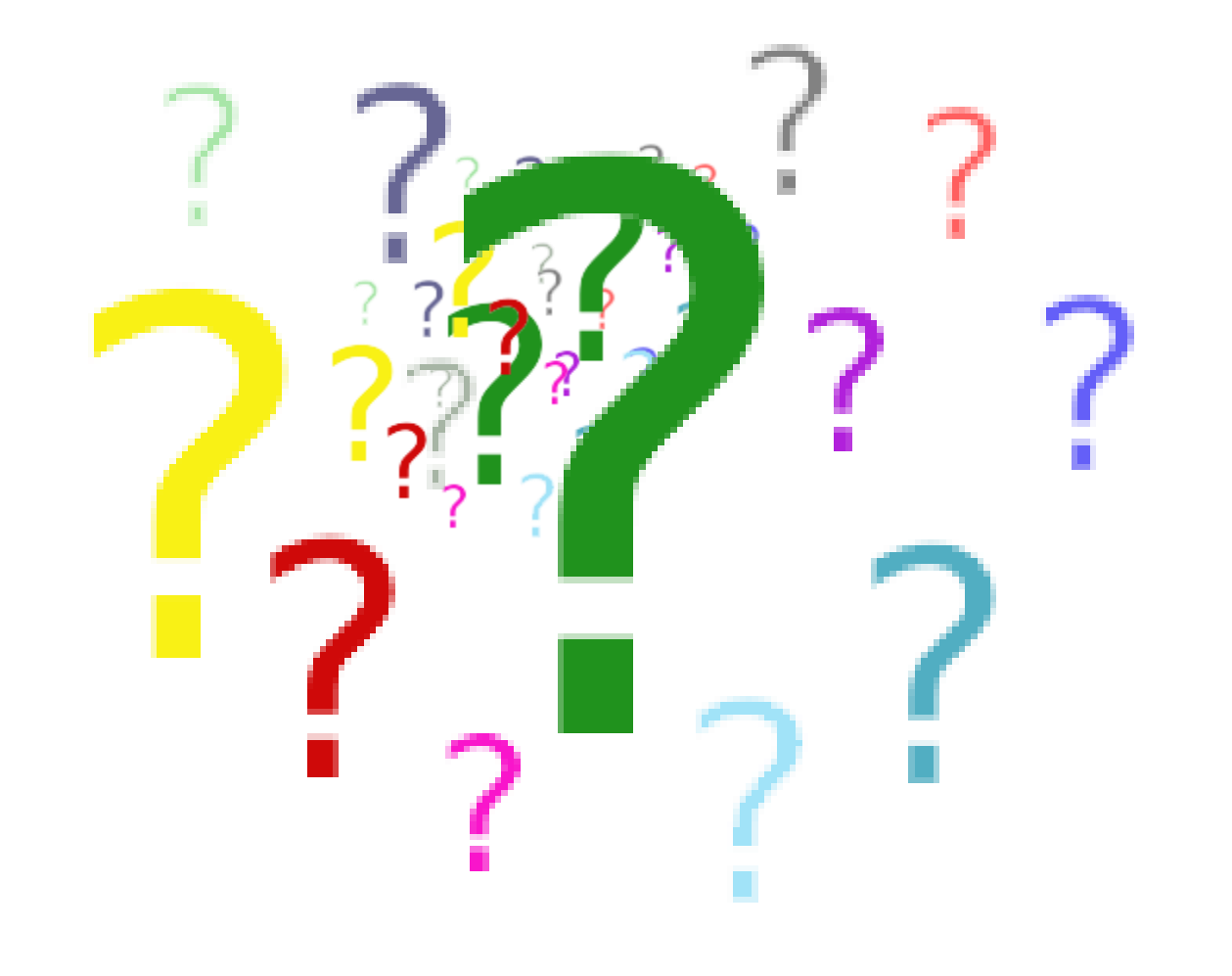